**Pago de Préstamo Súper Efectivo, Consolidacion de Deuda y Reprogramacion de Préstamo Super Efectivo\* en el BCP**

(\*\*) Pagos de Préstamo Súper Efectivo realizados a partir del 12 de julio de 2022

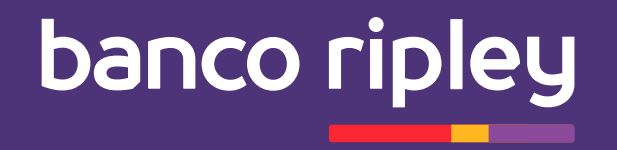

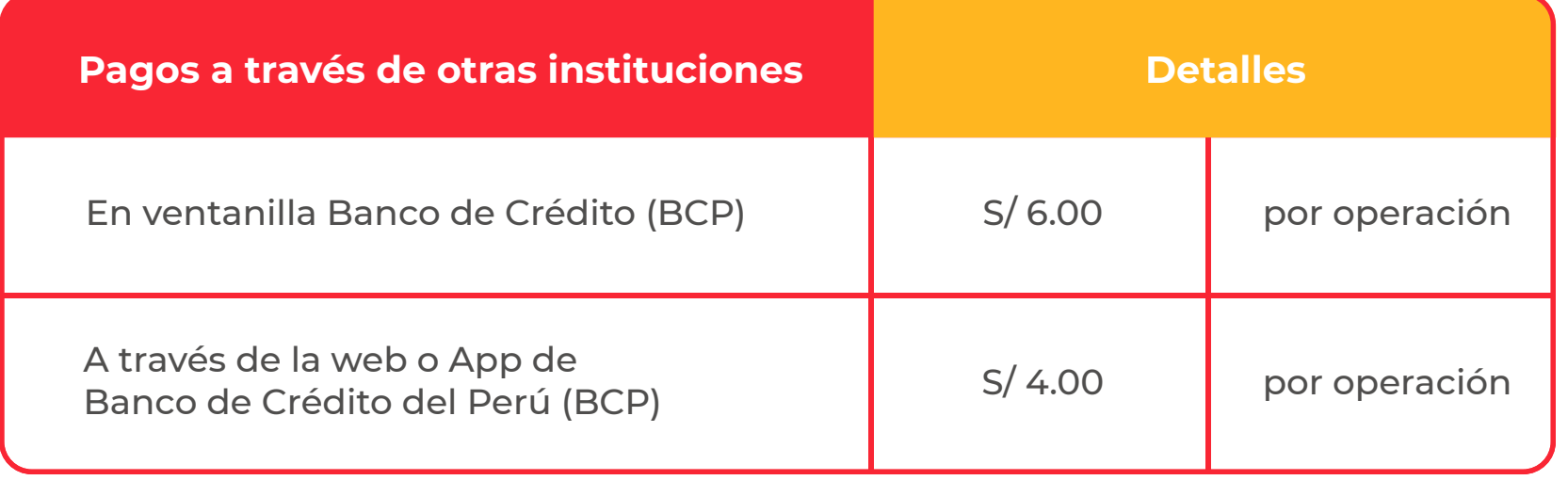

**1**

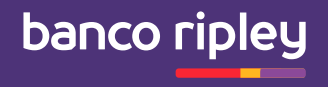

**Ingresa a tu cuenta en la banca de internet** BCP: www.viabcp.com y selecciona "Pagar un Servicio"

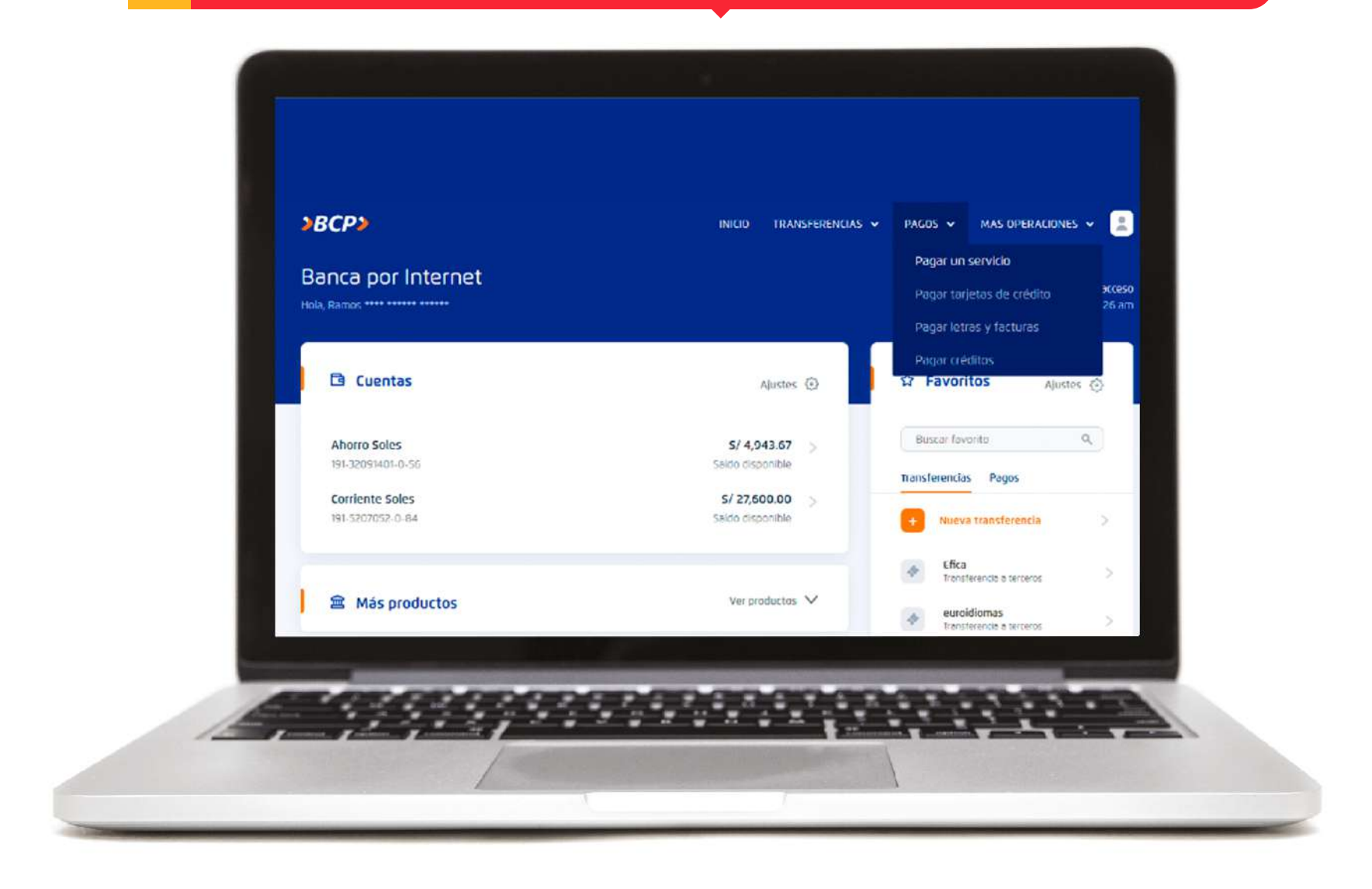

# **2 Busca Banco Ripley y selecciona**

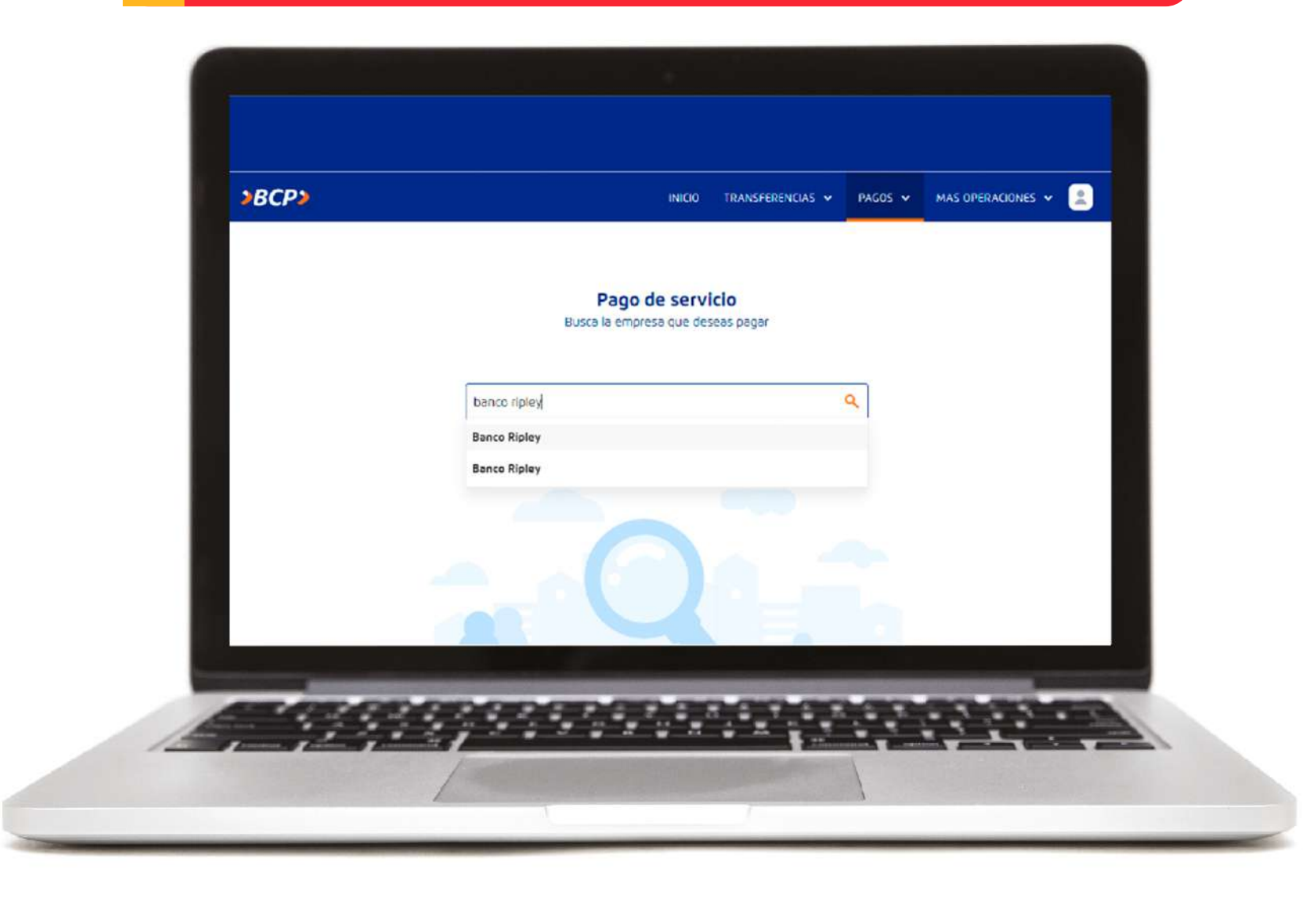

**3**

## **Elige la opción "Pago prestamos soles"**

\*Si desembolsaste tu préstamo antes del 12/07/2022 selecciona "Pago super efectivo soles"

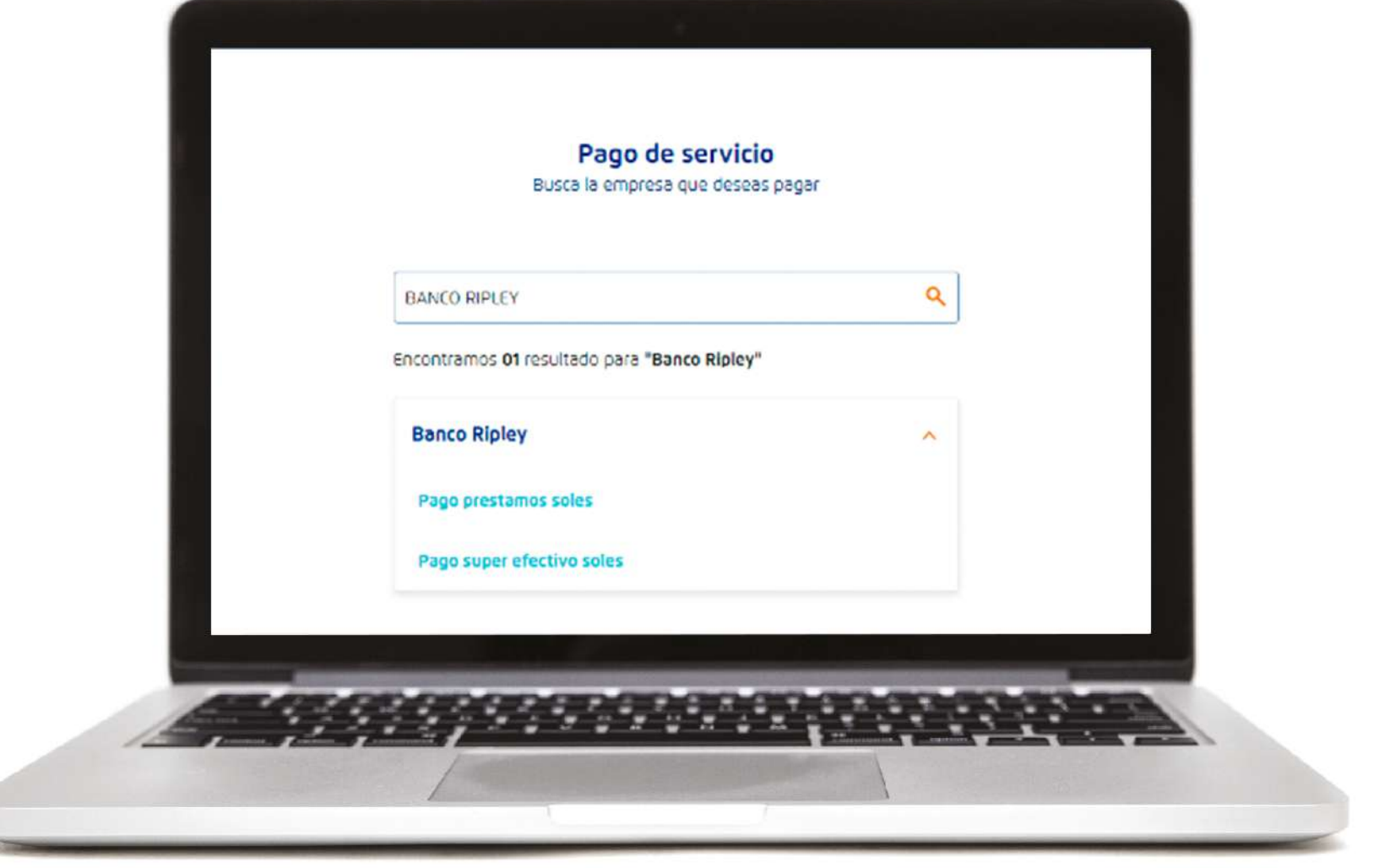

**4**

#### **Ingresa el DNI del titular del Préstamo**

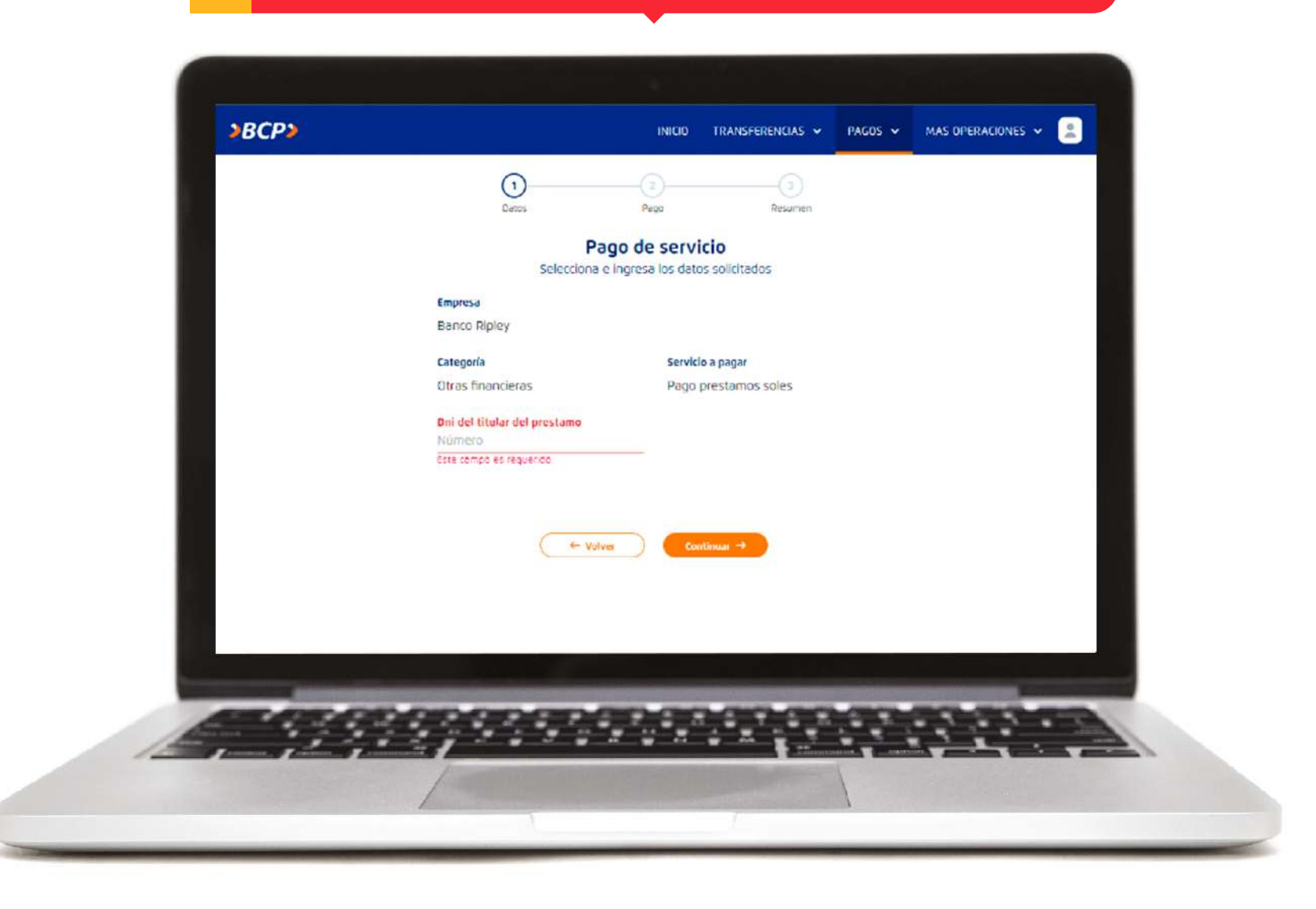

# **5 Verifica los datos del titular**

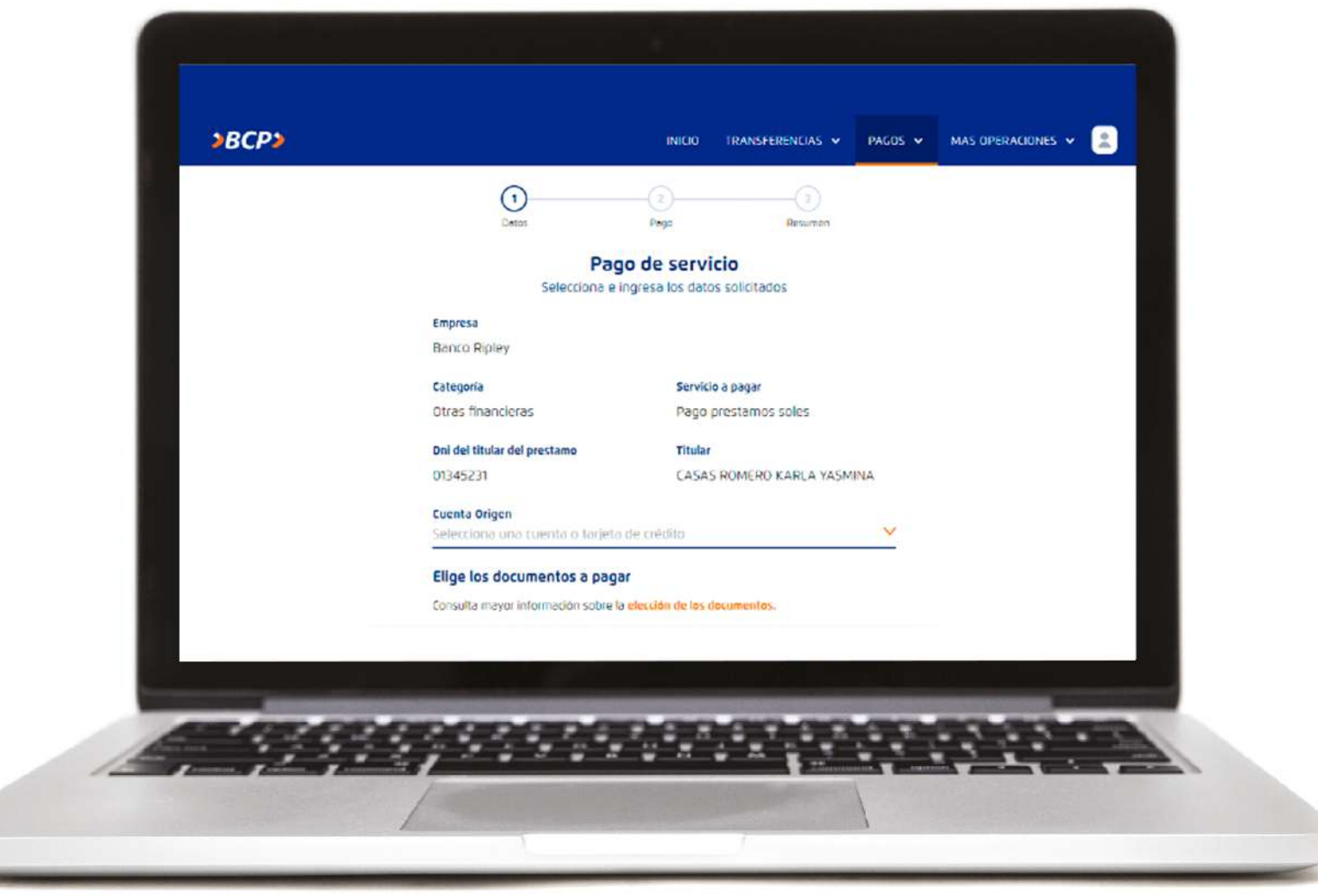

**6 Selecciona el monto a pagar y haz click en "Continuar" para ejecutar el pago**

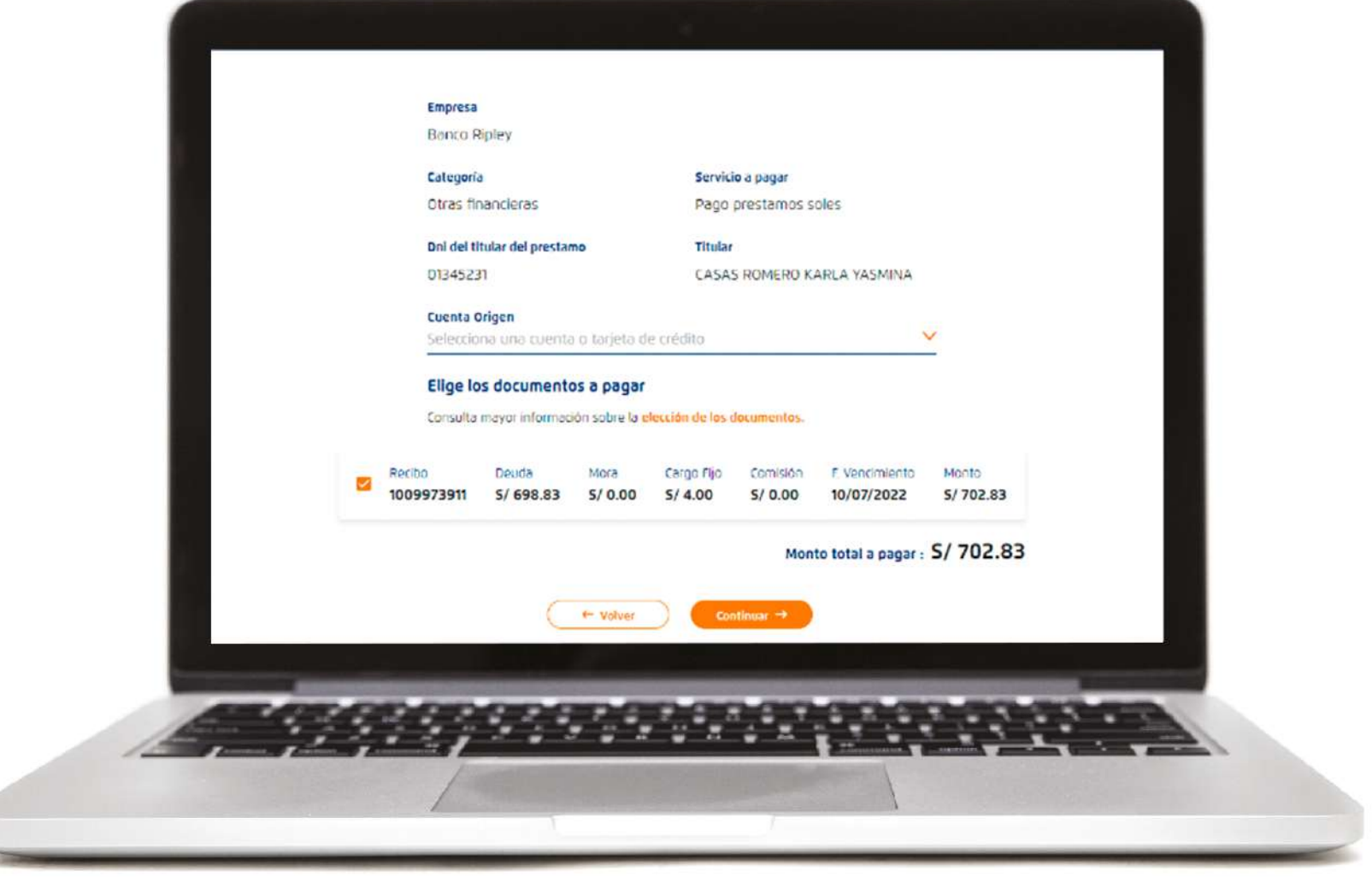

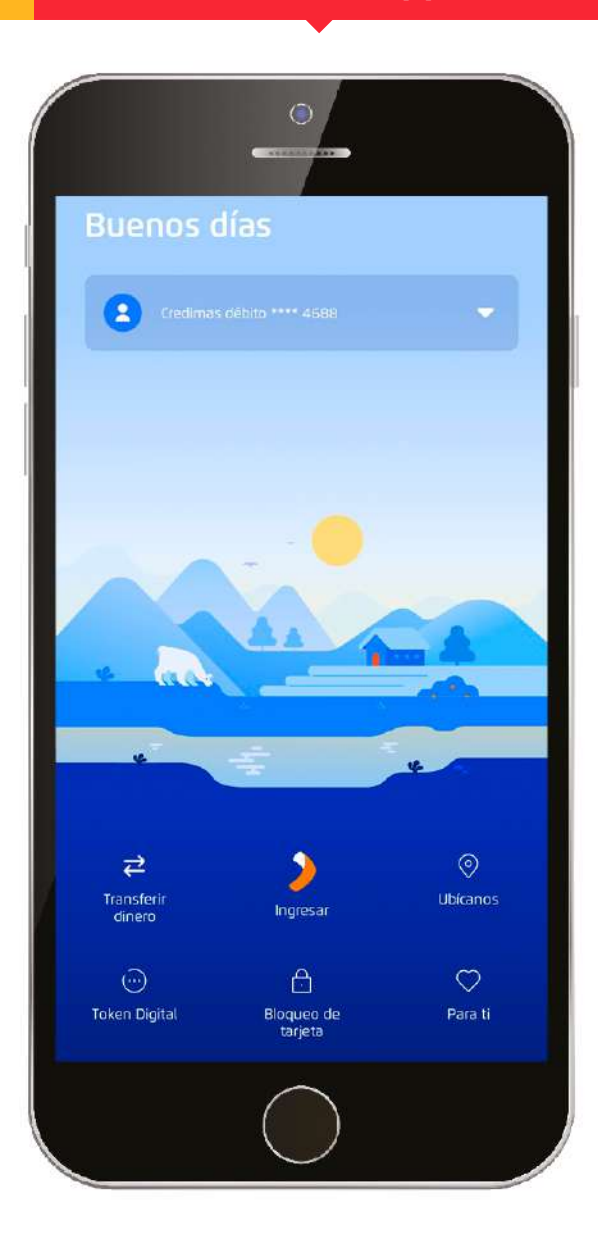

#### **1** Ingresa a tu cuenta **App Mobile BCP 2** Selecciona la opción **pago de servicios**

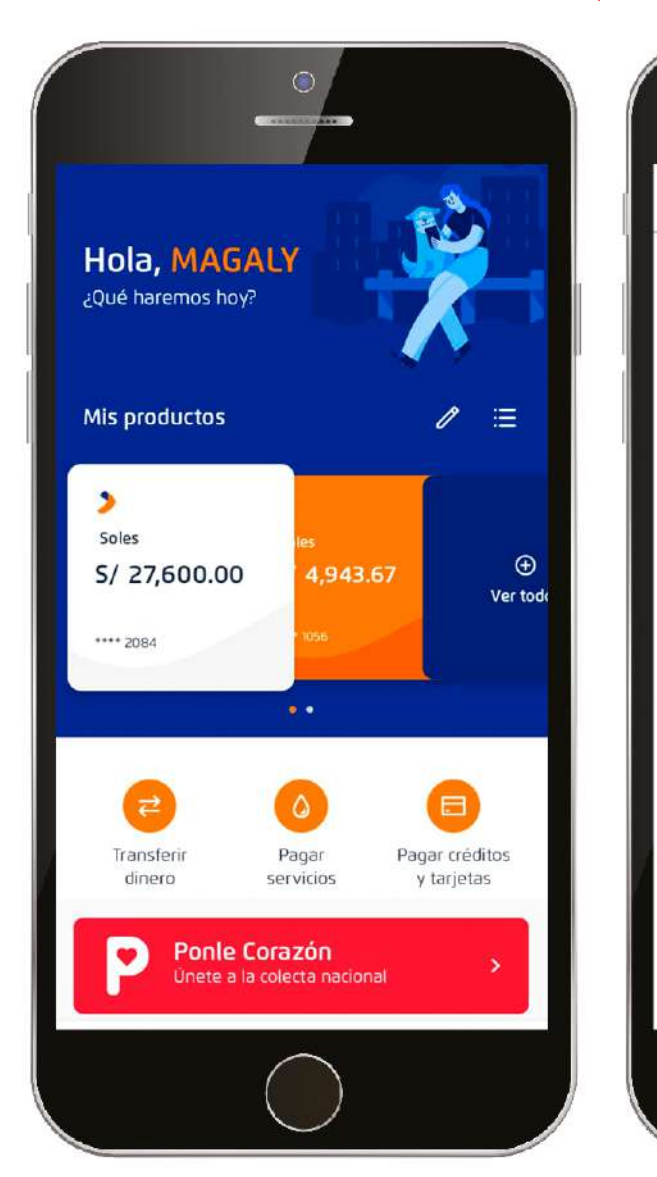

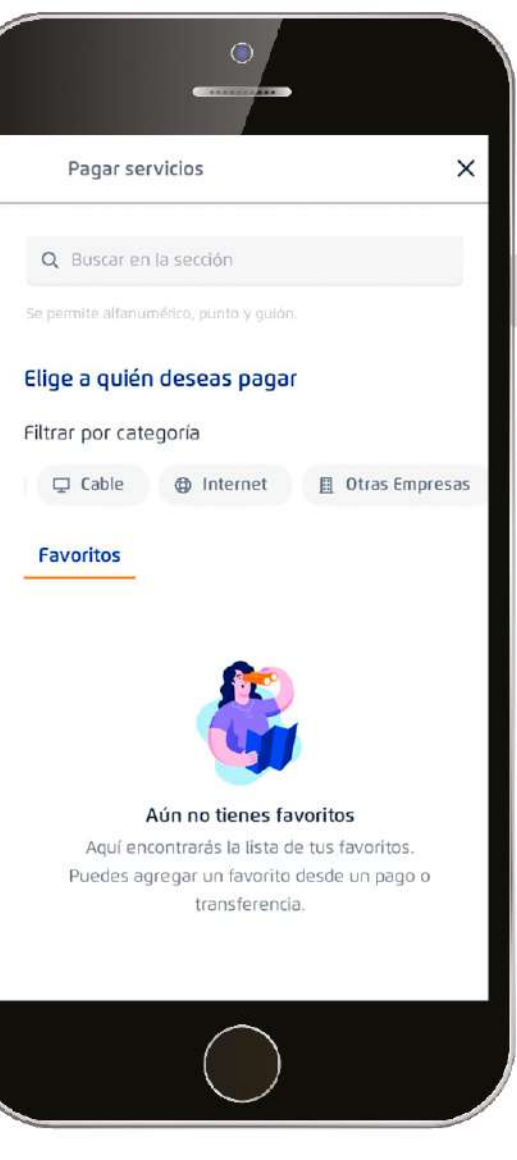

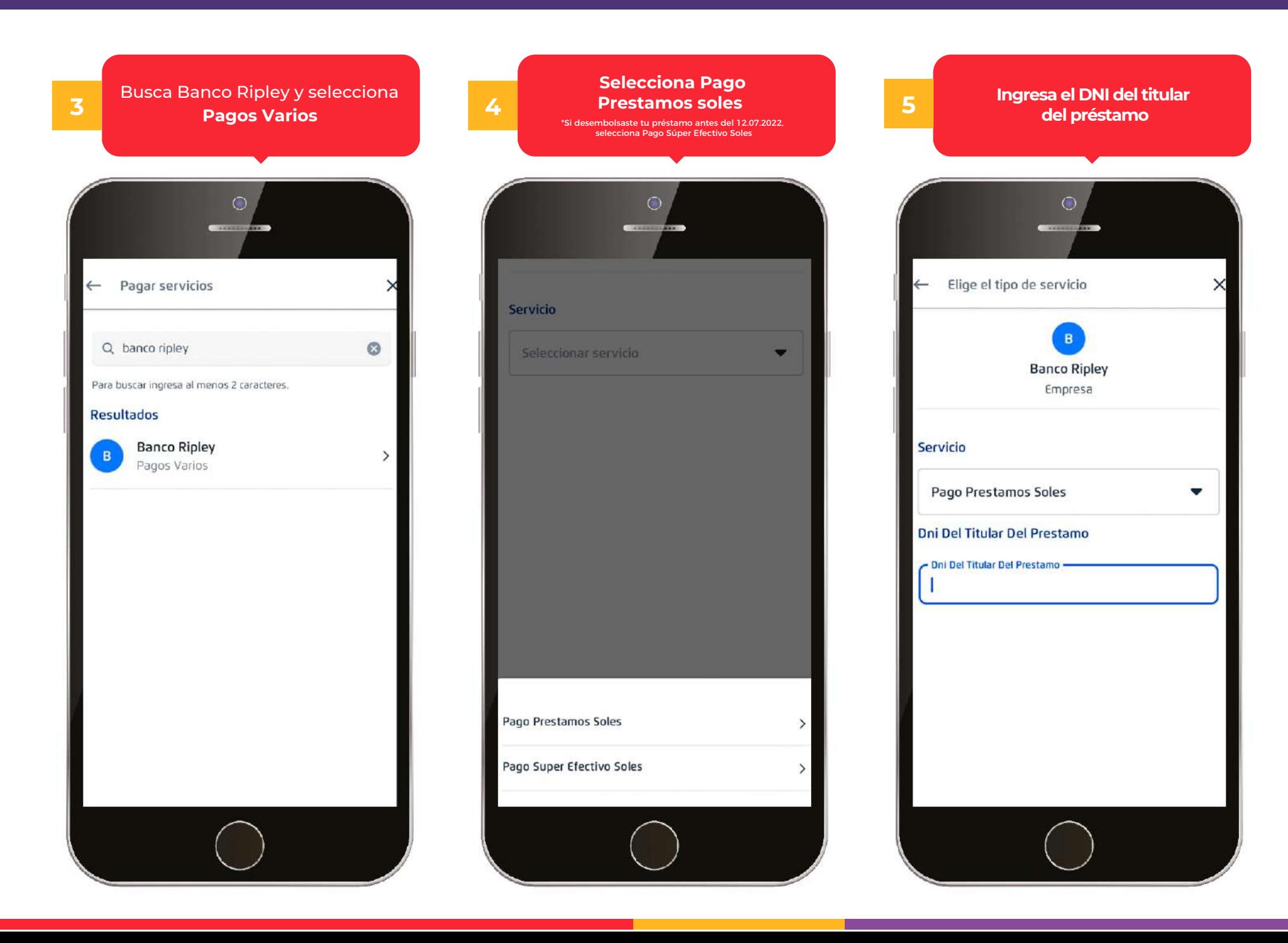

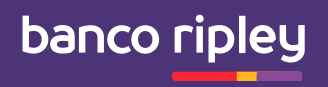

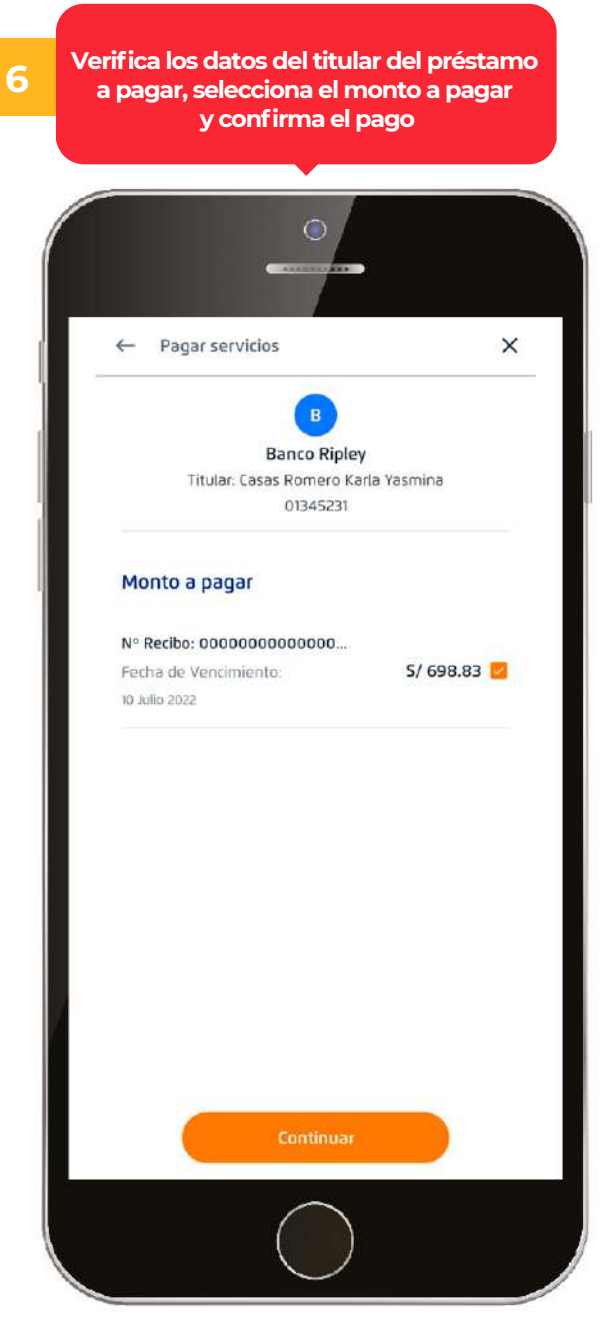

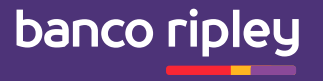

**Indica que vas a pagar un Préstamo de Banco Ripley.**

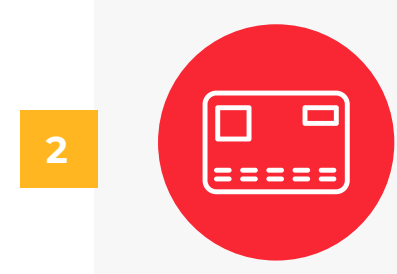

**Brinda el número de DNI del titular del Préstamo.** 

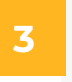

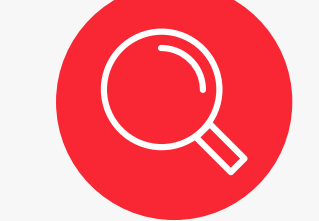

**Confirma los datos del Préstamo a pagar y listo. (Pago sujeto a comisiones).**